### Help Desk

- Manage The following changes have been made.
	- o If the export button is clicked, the exported CSV was displaying blank. This has now been fixed.
	- o The Tickets screen will now be sorted by created date.
	- o The Related User Site has been added to the Help Desk Manage page. The column can be viewed by clicking on the Columns button and checking the box for "Related User Site"

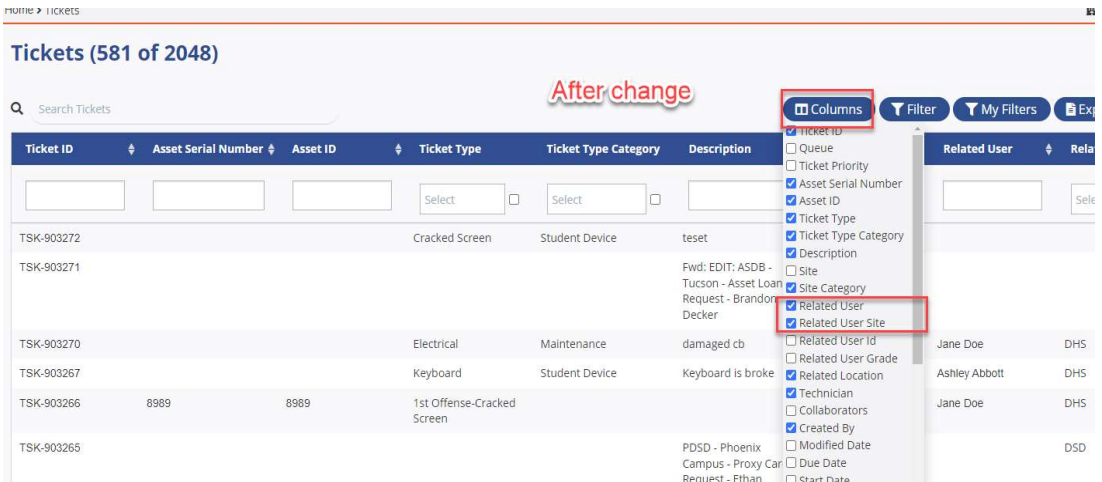

o The Related User Site has been added to the Help Desk Edit Ticket page. It is also a view only field.

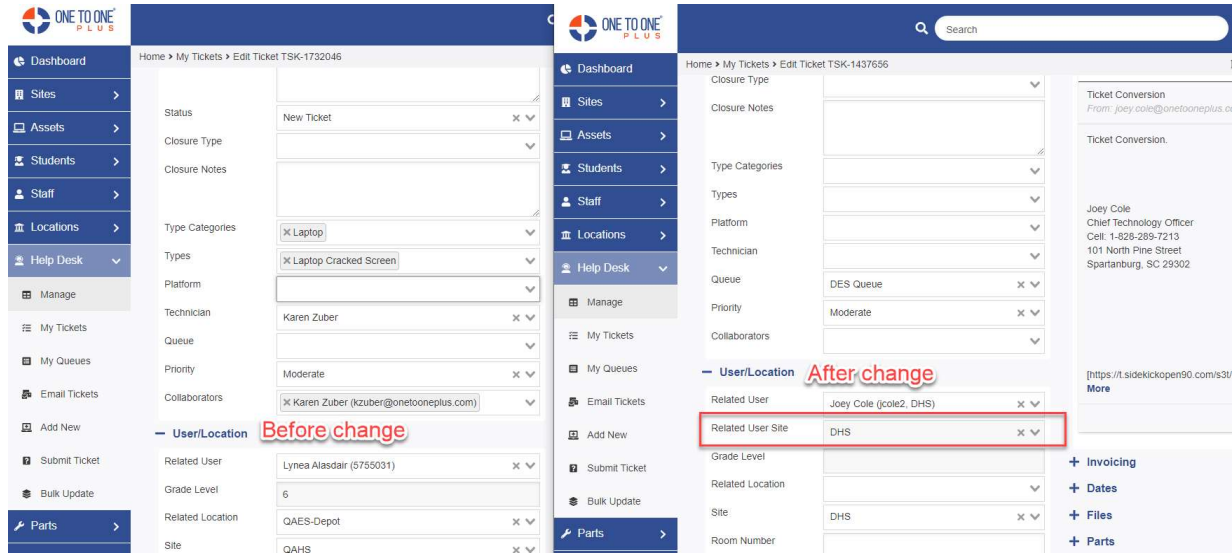

o When My Queues are added to My Filters and click to view, the filter My Queues dropdown will now select only one. This has also been fixed on My Queues page.

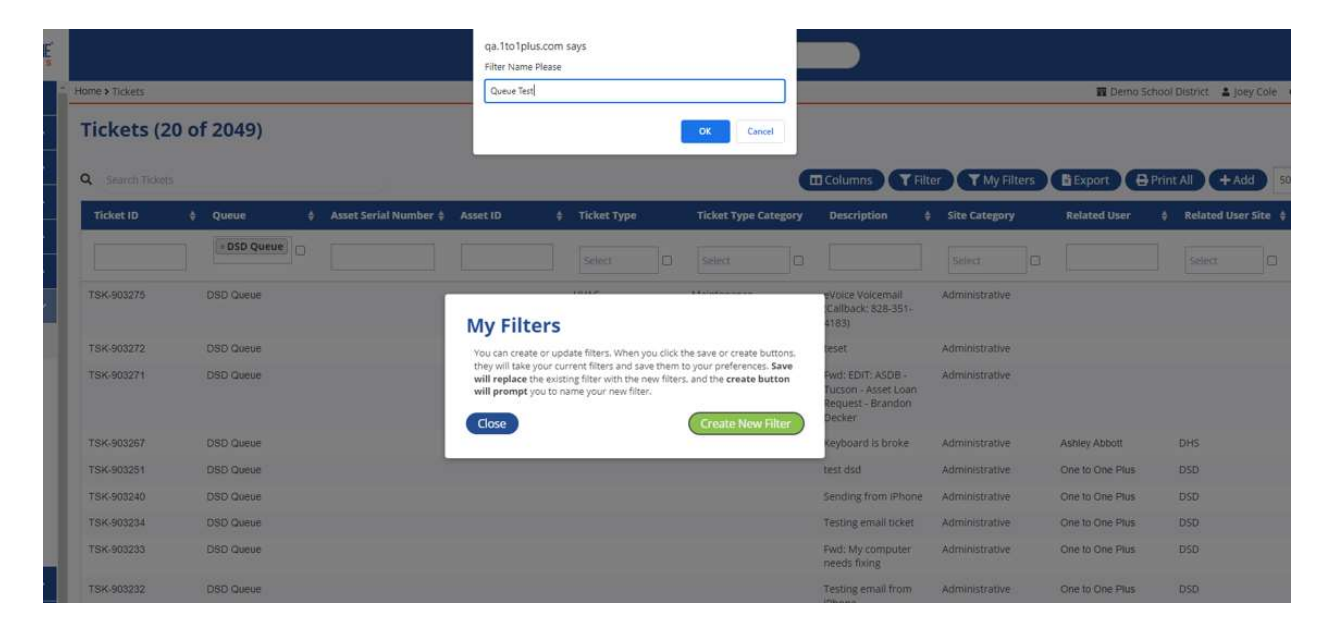

• My Queues - Users are now able to type in search box in the queue column and find results.

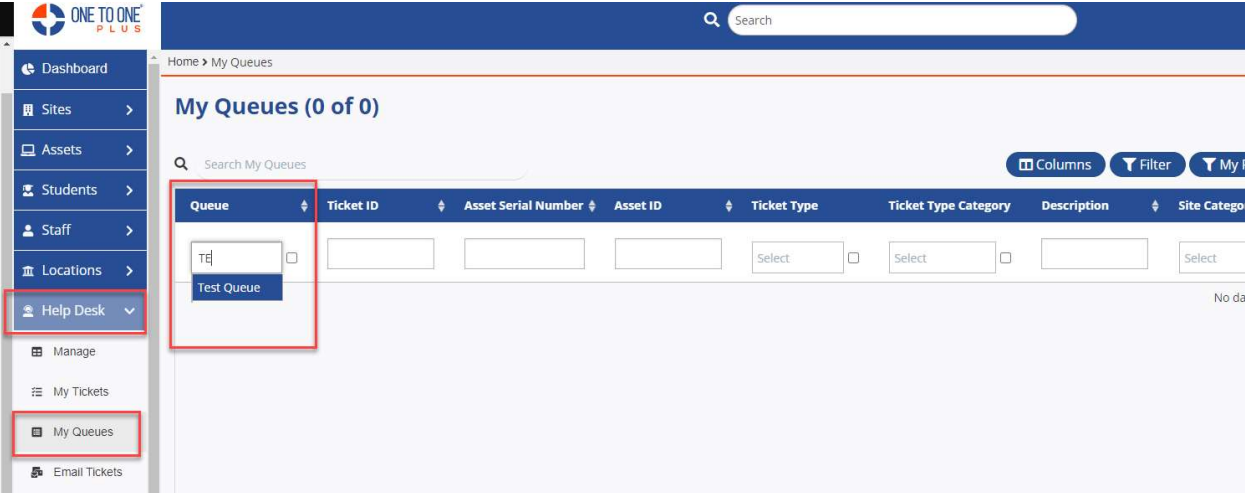

Email Tickets – The external email address will now show on the Convert to Ticket screen.

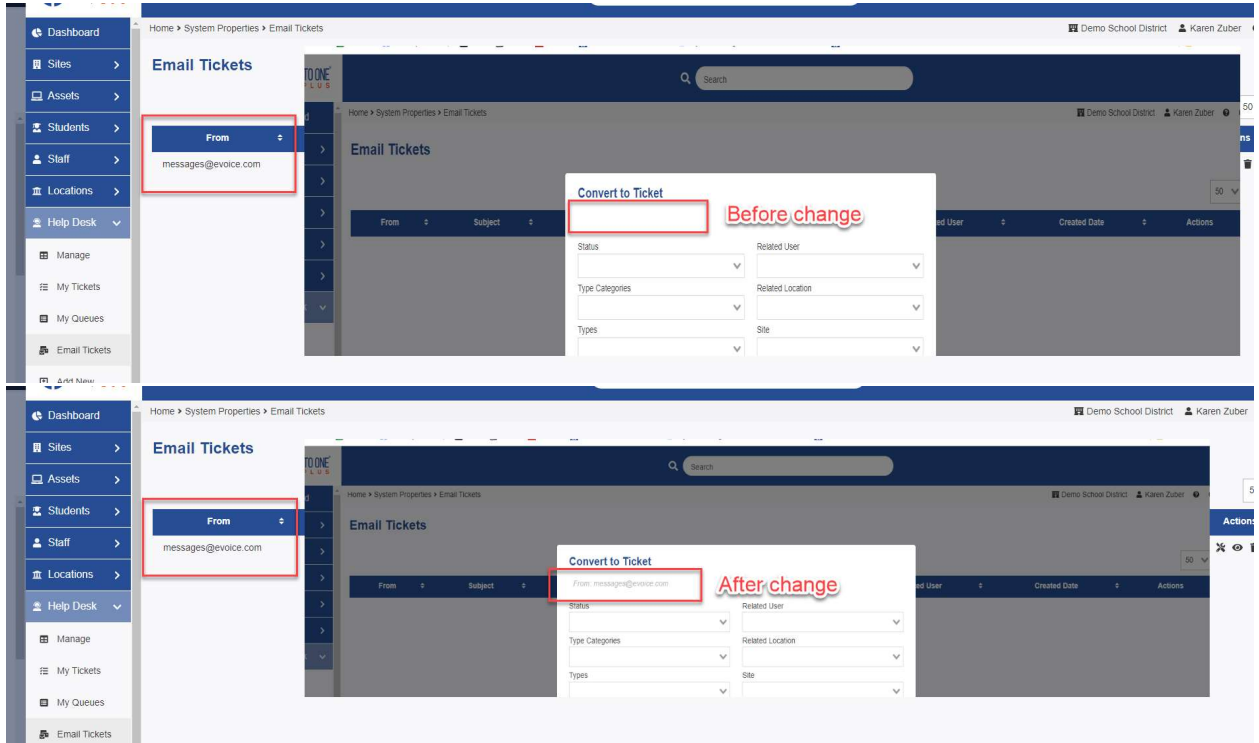

### **Settings**

- Ticket Settings The following email changes were made:
	- o The following items were removed
		- **Contact**
		- **Contact Email**
		- Contact Phone
	- o Closure Type and Closure Notes were moved to top. This will display only if closer type and notes exist.
	- o Ticket status was moved up above the Priority. Font was increased and bolded.
	- o Added a section for ticket Queue.

## Release 4.6.0

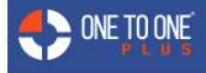

The following task was updated. tto1plus Ticket TSK-1703808

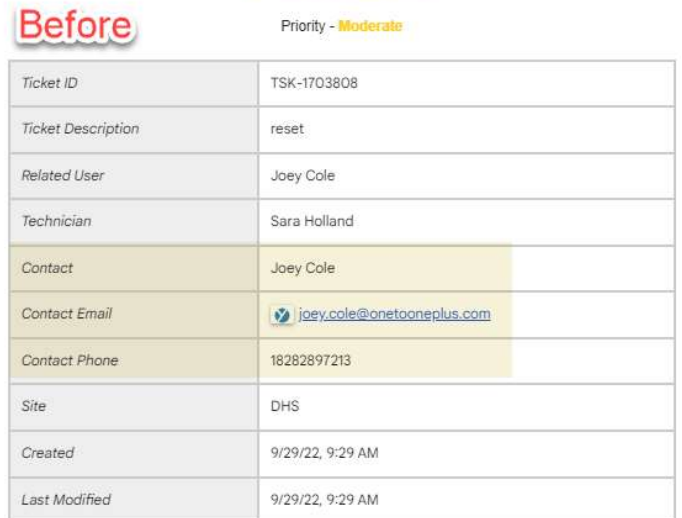

# ONE TO ONE

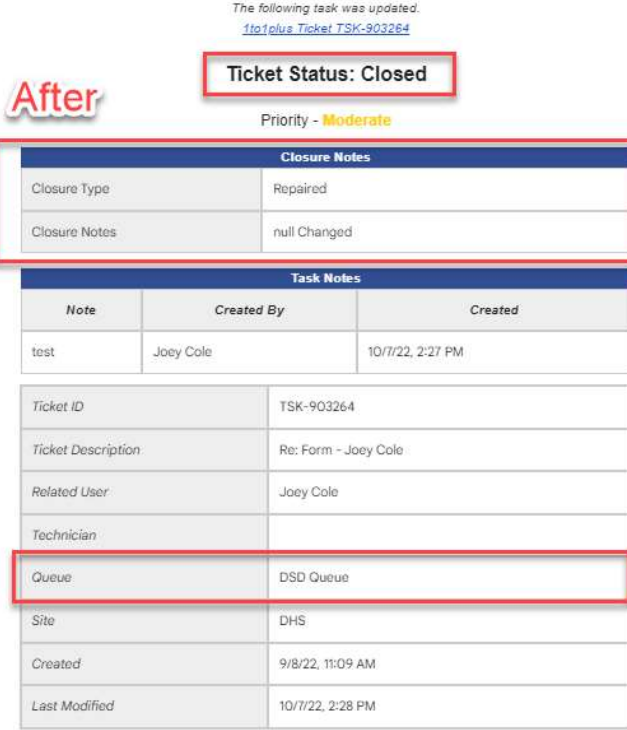

### All Multi-Column Grid Screens

Headers will now freeze (stay in place) while scrolling through the list on any multi-column screen.

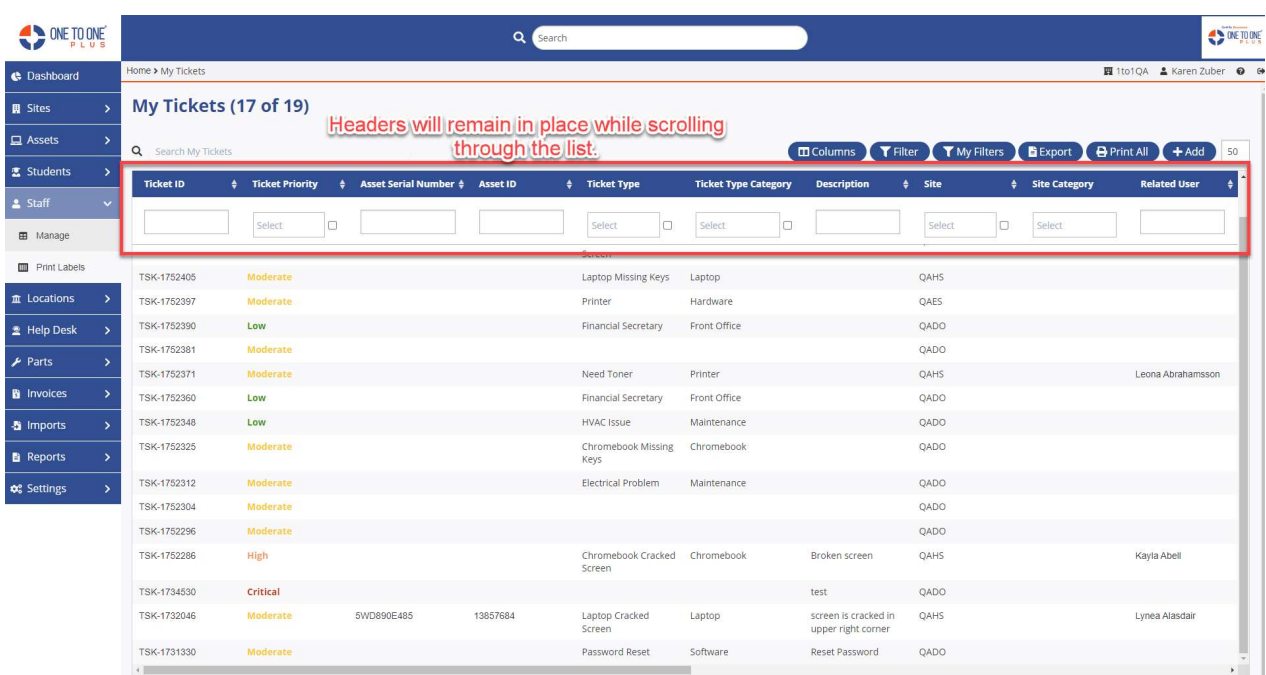